# 电子表格自定义函数

电子表格可以支持大部分的Excel内置函数,但是在某些场景下可能不能满足要求,需要定制开发实现,本文说明在电子表格中添加自定义函数。

## 环境准备

- 1、按wiki <https://history.wiki.smartbi.com.cn/pages/viewpage.action?pageId=27001774>中的说明搭建一个新的扩展包开发项目
- 2、添加SpreadsheetReport.Interface和SpreadsheetReport.Implement项目作为依赖项

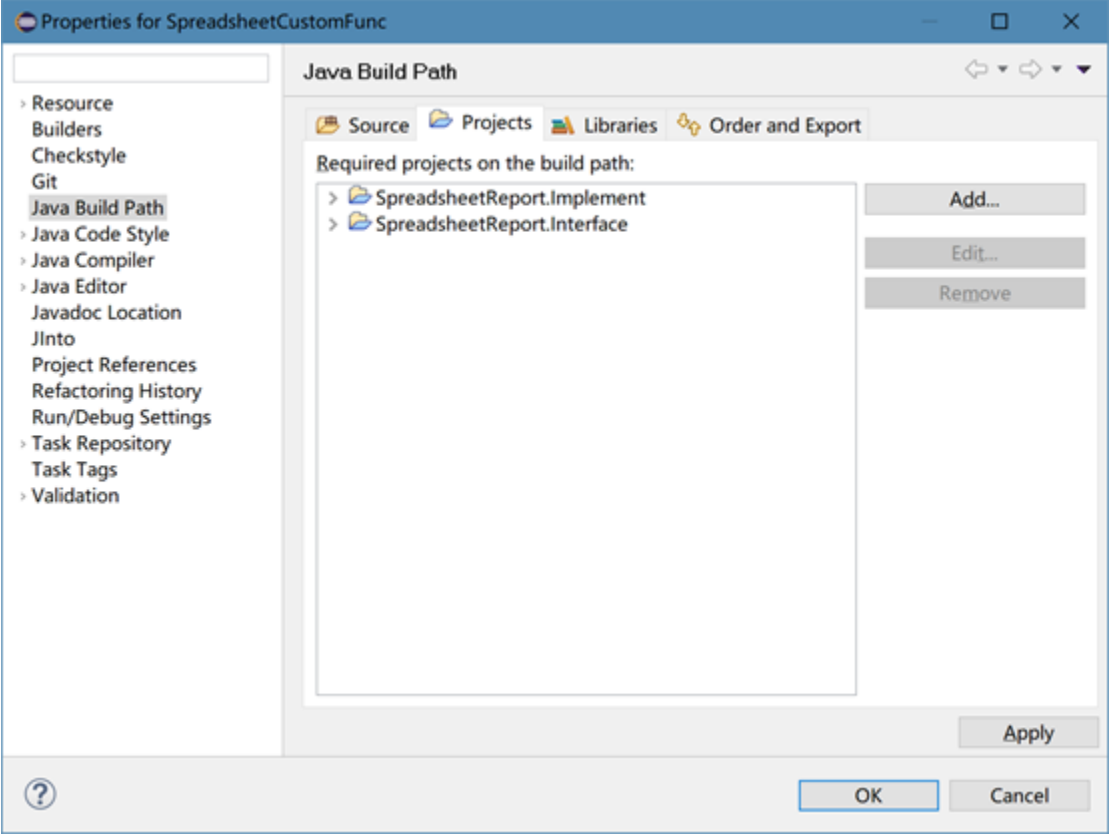

3、如果没有SpreadsheetReport源代码,也可以将[smartbi.war/WEB-INF/lib中的所有jar文件作为项目的依赖项](http://smartbi.war/WEB-INF/libjar)

- 4、在extensions.list文件中添加这个扩展包项目的src/web目录,使得Smartbi可以正常加载此扩展包
- 5、重启Smartbi服务器并在系统监控中的扩展包中确保扩展包已加载

### 函数实现

电子表格的自定义函数必须实现以下两个接口中的其中之一(不可以同时实现两个接口)

#### ICellFunction

```
package smartbi.spreadsheetreport.core.func;
public interface ICellFunction {
          /**
**************
**************
           * @param args
**************
           * @return 
           */
          Object getData(Object[] args);
}
```
#### IGridFunction

```
package smartbi.spreadsheetreport.core.func;
import java.util.List;
public interface IGridFunction {
         /**<br>*
**************
**************
           * @param args
**************
           * @return 
           */
         List<List<Object>> getDatas(Object[] args);
}
```
这两个函数的区别在于ICellFunction返回的是一个数据,IGridFunction返回一个二维数组的数据

## 函数使用

在Excel中使用函数SSR\_ExecFunc和SSR\_FillFuncData调用自定义函数,这两个函数的参数格式为:

- 1、 第一个参数是类的全名,当类的包名为smartbi.spreadsheetreport.core.func时可以只写类名
- 2、第二个及后面的所有参数值会传递到实现类中的args数组中:
	- 1) 支持常量
	- 2) 支持单元格引用
	- 3) 不支持任何公式,即SSR\_ExecFunc("Percent", B4/3, C4)是不合法的,因为B4/3是一个公式

 4) 传递到args中的类型可能会改变为字符串,例如:SSR\_FillFuncData("Matrix", 3, 4)在传入实现类时args的值为"3", "4"而非 整数类型,实现类需要自行进行数据类型的转换

- 5) 不支持公式嵌套。以下情况不支持
	- SSR\_ExecFunc("Percent", SSR\_ExecFunc("Percent", 3, 4), C4) D4单元格的公式为SSR\_ExecFunc("Percent", B4, C4), B4也是包含了函数SSR\_ExecFunc

6) 可以使用隐藏的单元格来实现简单的公式计算,例如C4使用公式B4/5,D4使用公式SSR\_ExecFunc("Percent", C4, 10),这样是可以支

## 持的

 $\bullet$ 

# 实现示例

#### Percent

```
package smartbi.spreadsheetreport.core.func;
public class Percent implements ICellFunction {
        @Override
        public Object getData(Object[] args) {
                double d1 = convert(args[0]);
                double d2 = convert(args[1]);
                return d2 / d1 * 100;
         }
        private double convert(Object o) {
                 if (o instanceof Number) {
                        return ((Number) o).doubleValue();
                 } else if (o instanceof String) {
                        return Double.parseDouble(o.toString());
                 } else {
                         return Double.NaN;
 }
         }
}
```
这个类是将传入的两个参数进行了相除并乘100操作

#### Matrix

```
package smartbi.spreadsheetreport.core.func;
import java.util.ArrayList;
import java.util.List;
public class Matrix implements IGridFunction {
        @Override
        public List<List<Object>> getDatas(Object[] args) {
               int x = convert(args[0]);
                int y = convert(args[1]);
               List<List<Object>> result = new ArrayList<List<Object>>(x);
               for (int i = 0; i < x; i++) {
                       List<Object> row = new ArrayList<Object>(y);
                      for (int j = 0; j < y; j++) {
                              row.add((i + 1) * (j + 1));
 }
                       result.add(row);
 }
                return result;
        }
        private int convert(Object o) {
               if (o instanceof Number) {
                       return ((Number) o).intValue();
                } else if (o instanceof String) {
                       return Integer.parseInt(o.toString());
                } else {
                       return 0;
 }
        }
}
```
这个类是示例填充一个N \* M的矩形区域

## 使用示例

通过SSR\_ExecFunc函数使用,Excel中的定义:

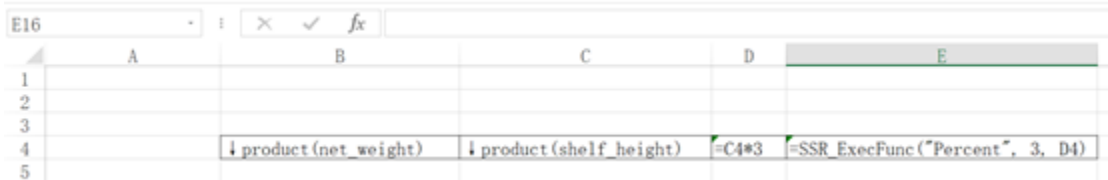

运行的效果:

# こ ★ 『『 导出 』 最 |

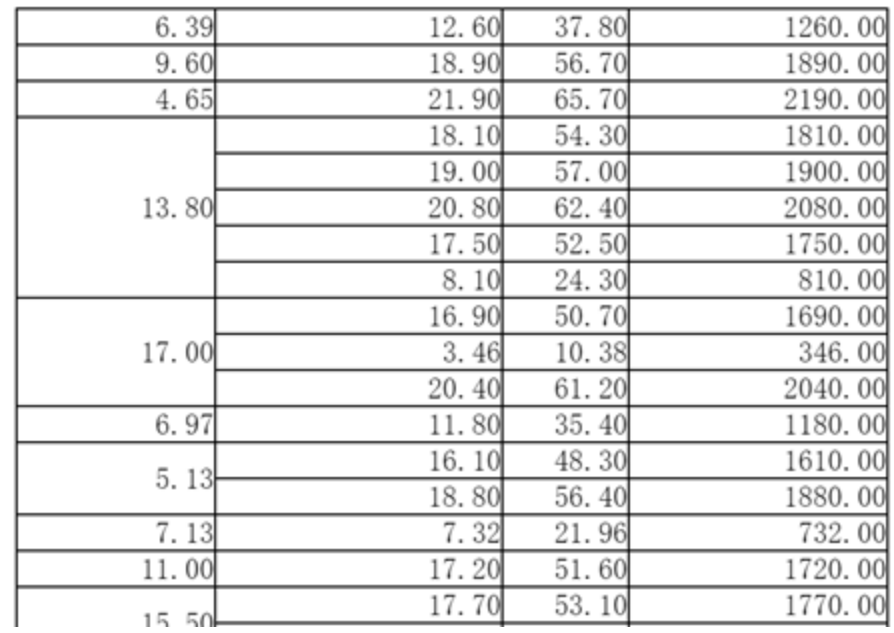

通过SSR\_FillFuncData函数使用, Excel中的定义:

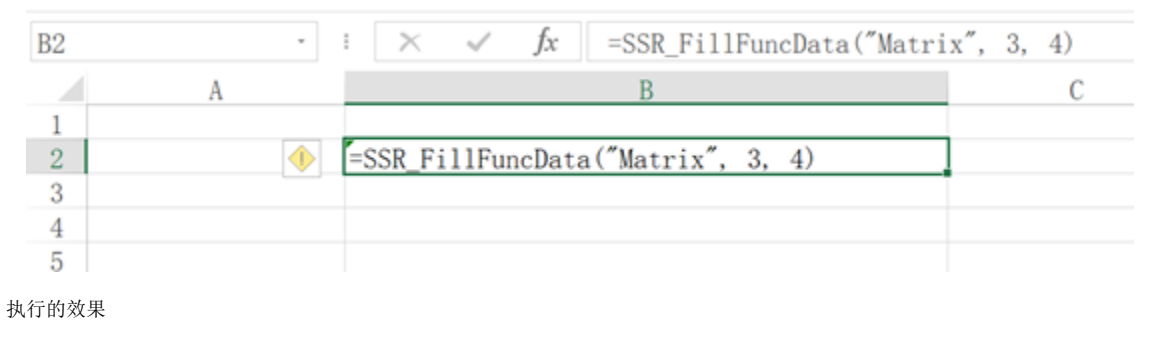

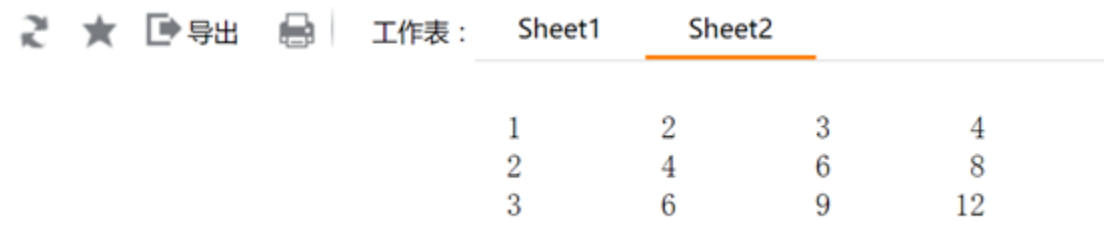

示例源码: [SpreadsheetCustomFunc.zip](https://history.wiki.smartbi.com.cn/download/attachments/29854428/SpreadsheetCustomFunc.zip?version=1&modificationDate=1502260679000&api=v2) 示例扩展包: [SpreadsheetCustomFunc.ext](https://history.wiki.smartbi.com.cn/download/attachments/29854428/SpreadsheetCustomFunc.ext?version=1&modificationDate=1502260883000&api=v2)